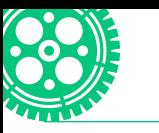

**Utilízalo**

# **IFTTT**

JOSÉ ARTURO ALFARO RUIZ Ingeniería Industrial, 7.° semestre

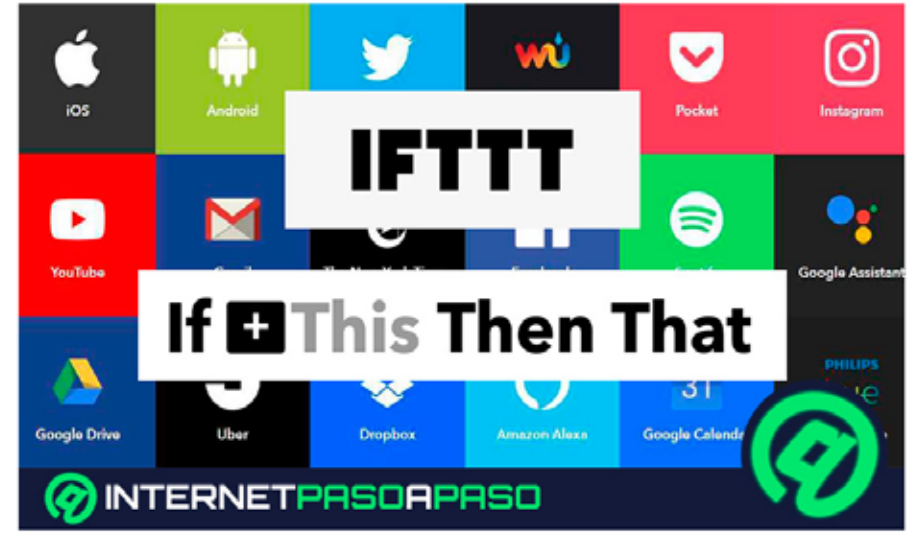

IFTTT. Imagen recuperada de: https://internetpasoapaso.com/ifttt/

¿Te ha pasado que estás muy ocupado realizando tareas y se te olvida alguna reunión o un trabajo que tenías que hacer de manera urgente? Bueno, IFTTT te resolverá todos esos problemas.

## ¿Qué es?

IFTTT significa "If this, then that" que al traducirlo a español es "Si esto, entonces eso", por lo cual nos lleva a intuir que se trata de una aplicación en donde nosotros como usuarios podemos programar y crear por días y horas publicaciones y acciones para contenido digital en internet, de tal forma que si llegara a pasar determinada acción en una página, automáticamente se replicará en otra. Básicamente está aplicación y/o página web nos permite conectar diferentes servicios en línea, para así automatizar cualquier tipo de tarea que se encuentre asociada con IFTTT.

Esta aplicación la puede usar cualquier usuario de redes sociales que busque tener más seguidores, más interacciones, likes y reacciones, pero principalmente está enfocada y diseñada para creadores de contenido en internet, los llamados influencers, así como también para personas que tienen negocios y llevan las redes sociales de estos.

Esta herramienta te permite gestionar y crear conexiones en aplicaciones como:

- Facebook
- Twitter
- Instagram
- Tumblr
- YouTube
- Spotify
- Twitch
- Discord

56

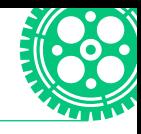

De igual forma, te da la opción de gestionar y crear estas conexiones en servicios de almacenamiento en la nube como son:

- Google Drive
- Dropbox

Entonces, todo esto te permitirá automatizar cada actividad de las redes sociales todos los días, ahorrando así tiempo al realizar manualmente todas estas tareas. Así es como esta aplicación está diseñada para ayudarte a mantener tu presencia en diferentes redes sociales sin actualizarse constantemente de forma manual.

## ¿Cómo funciona?

Esta genial aplicación se encuentra principalmente disponible en la tienda de App Store y en Google Play, pero también se puede acceder desde la página en internet.

El funcionamiento de este servidor y/o aplicación requiere inicialmente crearuna cuenta. También puedes registrarte con alguna red social, todo esto con el fin de hacer más fácil su uso, por ejemplo, Google o Facebook.

Enseguida del registro, encontrarás en la parte superior un navegador donde tendrás que escribir y buscar el nombre de las aplicaciones que deseas gestionar (se pueden buscar dos aplicaciones a la vez), las tienes que seleccionar y al abrirlas te aparecerá una barra que dice "Turn on", la cual tendrás que activar para el funcionamiento de estas aplicaciones. Por último, IFTTT te pedirá acceso y autorización para el uso de estas aplicaciones. Te pedirá permiso para poder leer tus mensajes, ver tu perfil, así como publicar y hasta leer mensajes privados.

#### Referencias

- S.A. (2020). Everything works better together. IFTTT. https://ifttt.com/
- Peñalba, I. (2019). La mejor aplicación para automatizar tareas se renueva: así es el nuevo IFTTT. El Español. https://www.elespanol.com/elandroidelibre/noticias-ynovedades/20190726/mejor-aplicacion-automatizartareas-renueva-nuevo-ifttt/416709874\_0.html
- Albornoz, F. (2020). IFTTT ¿Qué es, para qué sirve y cómo utilizarlo para crear automatismos en social media? Internet paso a paso. https://internetpasoapaso. com/ifttt/

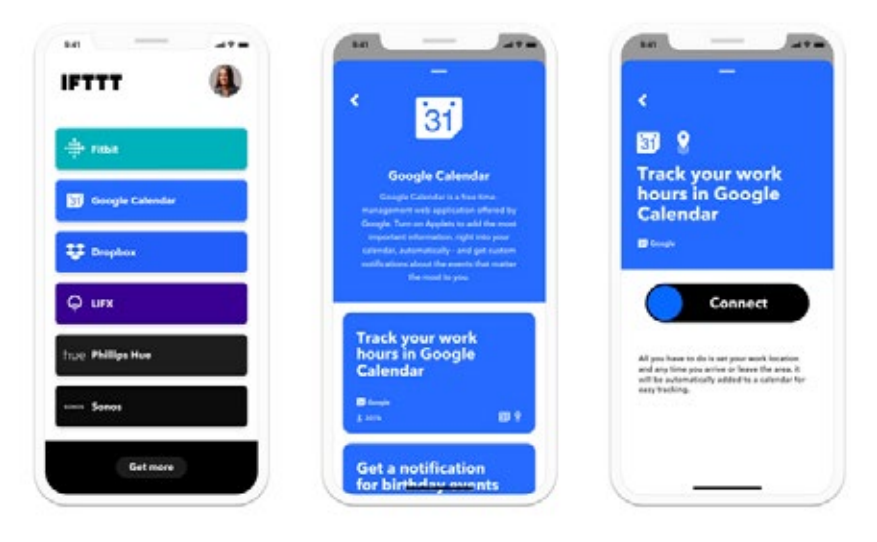

#### Funcionamiento de IFTTT.

Imagen recuperada de: https://www.elespanol.com/elandroidelibre/noticias-y-novedades/20190726/mejoraplicacion-automatizar-tareas-renueva-nuevo-ifttt/416709874\_0.html